# Using Power BI

Power BI is a business analytics service by Microsoft. It aims to provide interactive visualizations and business intelligence capabilities with an interface simple enough for end users to create their own reports and dashboards. In this exercise, you will Extract the General Journal file, Transform the data into the required format (a General Ledger and an Unadjusted Trial Balance), and then Load the transformed data into Power BI.

The journal entries for *A Byte of Accounting* are stored in an Excel sheet titled General Journal. Notice that the column headings are in the fourth row, and some rows do not have account numbers.

| 1<br>2 |         |        |               |                             | of Accounting, Inc.<br>neral Journal    |           |           |
|--------|---------|--------|---------------|-----------------------------|-----------------------------------------|-----------|-----------|
| , 1    |         |        | ter data into | o the yellow filled cells.  |                                         |           |           |
| 1      | Transad | Date   | Account       | Name                        | Description                             | Debt      | Creatit   |
|        | 01      | Jun 01 | 1110          | Cash                        | Investment from Mark Friedman           | 28,000.00 |           |
|        | 01      | Jun 01 | 3100          | Capital Stock               | Investment from Mark Friedman           |           | 28,000.00 |
|        |         |        |               |                             |                                         |           |           |
|        |         |        |               |                             |                                         |           |           |
| -      | 02      | Jun 01 | 1211          | Office Equip.               | Hudson equipment Invoice BC3887         | 4,000.00  |           |
|        | 02      | Jun 01 |               | Accounts Payable            | Hudson equipment Invoice BC3887         |           | 4,000.00  |
| 2      |         |        |               |                             |                                         |           |           |
|        | 08      | Jun 14 | 1110          | Cash                        | Services performed by Lucus Pictures    | 11,000.00 |           |
| F      | 08      | Jun 14 | 4100          | Computer & Consulting Reven | ue Services performed by Lucus Pictures |           | 11,000.00 |

#### Begin with the General Journal

End with the General Ledger

and

| the | Unadjusted | Trial | Balance |
|-----|------------|-------|---------|
|     |            |       |         |

| 1  | A       | В                             | C           | D         | E                                     | F           | G           |     | Н            |
|----|---------|-------------------------------|-------------|-----------|---------------------------------------|-------------|-------------|-----|--------------|
| 1  | Account | Name                          | Transaction | Date      | Description                           | Debit       | Credit      | Run | ning Balance |
| 2  | 1110    | Cash                          | 1           | 6/1/2018  | Investment from Mark Friedman         | \$28,000.00 | s -         | S   | 28,000.00    |
| 3  | 1110    | Cash                          | 3           | 6/1/2018  | Hailey Computers 87245, ck6001        | s -         | \$ 7,000.00 | \$  | 21,000.00    |
| 4  | 1110    | Cash                          | 5           | 6/4/2018  | Scanner, Jake Supplies, 54-541 ck6002 | s -         | \$ 125.00   | \$  | 20,875.00    |
| 5  | 1110    | Cash                          | 7           | 6/8/2018  | Pd A/p ck6003                         | \$ -        | \$ 640.00   | \$  | 20,235.00    |
| 6  | 1110    | Cash                          | 8           | 6/14/2018 | Services performed by Lucus Pictures  | \$11,000.00 | s -         | \$  | 31,235.00    |
| 7  | 1211    | Office Equip.                 | 2           | 6/1/2018  | Hudson equipment Invoice BC3887       | \$ 4,000.00 | s -         | S   | 4,000.00     |
| 8  | 1211    | Office Equip.                 | 5           | 6/4/2018  | Scanner, Jake Supplies, 54-541 ck6002 | \$ 125.00   | s -         | S   | 4,125.00     |
| 9  | 1311    | Computer Equip.               | 3           | 6/1/2018  | Hailey Computers 87245, ck6001        | \$ 7,000.00 | s -         | S   | 7,000.00     |
| 10 | 2101    | Accounts Payable              | 2           | 6/1/2018  | Hudson equipment Invoice BC3887       | s -         | \$ 4,000.00 | \$  | (4,000.00)   |
| 11 | 2101    | Accounts Payable              | 4           | 6/2/2018  | Avery Repairs, Invoice 25478          | \$ -        | \$ 725.00   | \$  | (4,725.00)   |
| 12 | 2101    | Accounts Payable              | 6           | 6/8/2018  | Zac Advertising,23547                 | \$ -        | \$ 3,380.00 | \$  | (8,105.00)   |
| 13 | 2101    | Accounts Payable              | 7           | 6/8/2018  | Pd A/p ck6003                         | \$ 640.00   | \$ -        | \$  | (7,465.00)   |
| 14 | 3100    | Capital Stock                 | 1           | 6/1/2018  | Investment from Mark Friedman         | s -         | \$28,000.00 | \$  | (28,000.00)  |
| 15 | 4100    | Computer & Consulting Revenue | 8           | 6/14/2018 | Services performed by Lucus Pictures  | s -         | \$11,000.00 | s   | (11,000.00)  |
| 16 | 5030    | Advertising Expense           | 6           | 6/8/2018  | Zac Advertising,23547                 | \$ 3,380.00 | s -         | S   | 3,380.00     |
| 17 | 5040    | Repairs & Maint. Expense      | 4           | 6/2/2018  | Avery Repairs, Invoice 25478          | \$ 725.00   | \$ -        | \$  | 725.00       |
|    |         |                               |             |           |                                       |             |             |     |              |

| A  | А                                  | В       |  |
|----|------------------------------------|---------|--|
| 1  | Account And Name                   | Balance |  |
| 2  | 1110 Cash                          | 31235   |  |
| 3  | 1211 Office Equip.                 | 4125    |  |
| 4  | 1311 Computer Equip.               | 7000    |  |
| 5  | 2101 Accounts Payable              | -7465   |  |
| 6  | 3100 Capital Stock                 | -28000  |  |
| 7  | 4100 Computer & Consulting Revenue | -11000  |  |
| 8  | 5030 Advertising Expense           | 3380    |  |
| 9  | 5040 Repairs & Maint. Expense      | 725     |  |
| 10 |                                    |         |  |

### Start Power BI Desktop

There are four major parts to the Power BI tabs: Home, View, Modeling and Help.

### **Operation 1: Get Data** – Input Excel file

Select "Get Data" from the External Data Group Under Home tab.

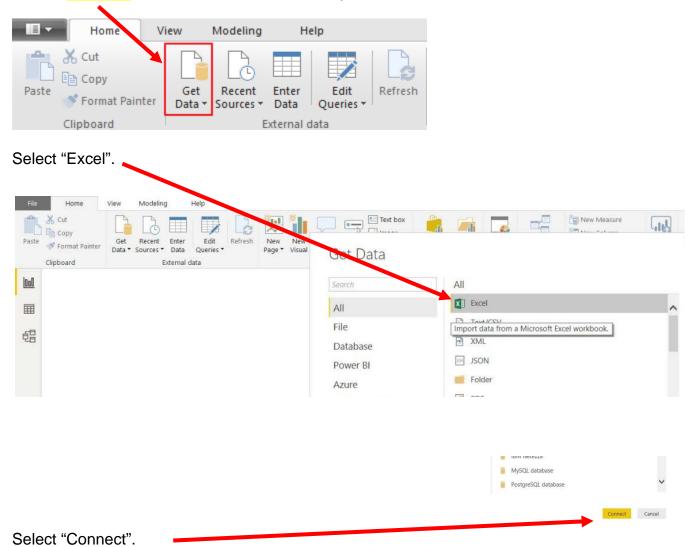

|               |                                                     |                     |                        |                                      | ×             |
|---------------|-----------------------------------------------------|---------------------|------------------------|--------------------------------------|---------------|
|               | > This PC                                           | > Desktop > Sample  | ~ U                    | Search Sample                        | م             |
|               | N w folder                                          |                     |                        | .≡ -                                 |               |
|               | Na                                                  | ime                 | Date modified          | Туре                                 | Size          |
|               | ts                                                  | MF8916.xlsx         | 7/26/2019 10:07 A      | Microsoft Excel W                    | 138 KB        |
|               |                                                     |                     |                        |                                      |               |
|               | nts                                                 |                     |                        |                                      |               |
|               | ds                                                  |                     |                        |                                      |               |
|               |                                                     |                     |                        |                                      |               |
|               |                                                     |                     |                        |                                      |               |
| elect "Open". |                                                     |                     |                        |                                      |               |
| elect "Open". |                                                     |                     |                        |                                      |               |
| elect "Open". |                                                     |                     |                        |                                      |               |
| elect "Open". | k (C:)                                              |                     |                        |                                      |               |
| elect "Open". | k (C:)<br>Vrivo Eil, ¥ K                            |                     |                        |                                      | 3             |
| elect "Open". |                                                     | Authors: Maha       | Date modified: 7/26/20 | 19 10:07 AM                          | 3             |
| elect "Open". | Drive Eil. 🗸 🔇                                      |                     |                        | 19 10:07 AM<br>ion/vnd.openxmlformat |               |
| elect "Open". | <sup>Being</sup> Eil. ♥ <<br><sup>-</sup> 8916.xlsx |                     |                        |                                      |               |
| elect "Open". | <sup>Being</sup> Eil. ♥ <<br><sup>-</sup> 8916.xlsx | ksheet Size: 137 KB |                        |                                      | ts-officedocu |
| elect "Open". | 8916.xlsx<br>:rosoft Excel Wor                      | ksheet Size: 137 KB | Content type: applicat | ion/vnd.openxmlformat                | ts-officedocu |

Highlighting the desired sheet does **not** activate the Load and Transform Data buttons.

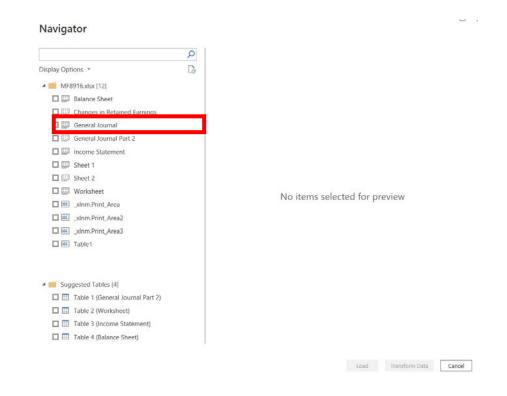

For our example, double click on "General Journal" or you can select the check box on the left of "General Journal".

|                                  | P General Journal          |                          |                |                          |   |
|----------------------------------|----------------------------|--------------------------|----------------|--------------------------|---|
| splay Options 🔹                  | A Byte of Accounting, Inc. | Column2                  | Column3        | Column4                  |   |
| MF8916.xlsx [12]                 | General Journal            | null                     | null           |                          | 1 |
| Balance Sheet                    | nı                         | II                       | null           |                          |   |
| Changes in Retained Earnings     | Transaction                | Date                     | Account        | Name                     |   |
| General Journal                  |                            | null                     |                |                          |   |
| General Journal Part 2           |                            | 1 6/1/2018<br>1 6/1/2018 |                | Cash<br>Capital Stock    |   |
| Income Statement                 |                            | 1 0/1/2018               | null           |                          |   |
|                                  |                            |                          | null           |                          |   |
| Sheet 1                          |                            | null                     | null           |                          |   |
| Sheet 2                          |                            | 2 6/1/2018               | 1211           | Office Equip.            |   |
| U Worksheet                      |                            | 2 6/1/2018               | 2101           | Accounts Payable         |   |
| 🗖 🔠 _xInm.Print_Area             |                            |                          | null           |                          |   |
| Lange                            |                            |                          | null           |                          |   |
| 🔲 🇮 _xInm.Print_Area3            |                            | null                     |                |                          |   |
| Table1                           |                            | 3 6/1/2018<br>3 6/1/2018 |                | Computer Equip.<br>Cash  |   |
|                                  |                            | 3 0/1/2018               | null           |                          |   |
|                                  |                            |                          | null           |                          |   |
| Suggested Tables [4]             |                            | null                     |                |                          |   |
| Table 1 (General Journal Part 2) |                            | 4 6/2/2018               | 5040           | Repairs & Maint. Expense |   |
| Table 2 (Worksheet)              |                            | 4 6/2/2018               | 2101           | Accounts Payable         |   |
| Table 3 (Income Statement)       |                            |                          | null           |                          |   |
| Table 4 (Balance Sheet)          | The dat in the preview l   | as been truncate         | ed due to size | limits.                  |   |

The data preview will be displayed.

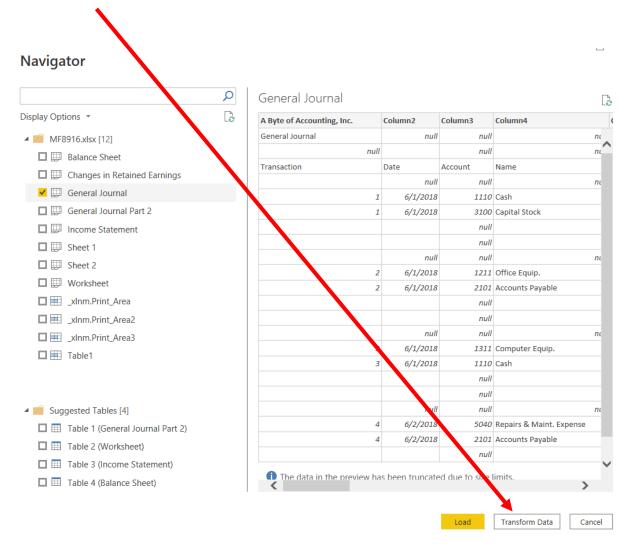

# Select "Transform Data" and a new window called Power Query Editor opens.

 $\Phi$ ÷

¢.

Delete  $\times$ 

Delete Until End Insert Step After Move Up Move Down Extract Previous View Native Query Properties...

In the Power Query window, Power BI Desktop records each data modifications in the "Applied Steps".

| Home Transform Add Col                                           | umn      | View Help                             |                         |                                                  |                                                                           |                          |                                                                 |
|------------------------------------------------------------------|----------|---------------------------------------|-------------------------|--------------------------------------------------|---------------------------------------------------------------------------|--------------------------|-----------------------------------------------------------------|
| New Recent Enter<br>Source * Sources * Data<br>New Query Data St | ngs      | Manage<br>Parameters Preview Query    | Editor                  | Keep Remove<br>Rows * Rows *<br>Reduce Rows Sort | Colition → By Colotion → Colition → By Colotion → Colition → By Transform | as Headers *             | Merge Queries -<br>Append Queries -<br>Combine Files<br>Combine |
| ueries [1] 🗸 🗸                                                   | X        | $\sqrt{f_X}$ = Table.Transfor         | mColumnTypes(#"Promoted | Headers",{{"A Byte of A                          | ccounting, Inc. type any},                                                | ~                        | Query Settings                                                  |
| General Journal                                                  |          | ABC<br>123 A Byte of Accounting, Inc. | ABC<br>123 Column2      | ABC<br>123 Column3 •<br>null                     | _                                                                         | A <sup>B</sup> C Column5 | PROPERTIES     Name                                             |
|                                                                  | 2        | null                                  | nun                     | null                                             |                                                                           |                          | General Journal                                                 |
|                                                                  |          |                                       | Date                    | Account                                          | Name                                                                      | Description              | All Properties                                                  |
|                                                                  | 4        |                                       | null                    | null                                             | null                                                                      |                          |                                                                 |
|                                                                  | 5        | 1                                     | 01-Jun-18               | 1110                                             | Cash                                                                      | Investment from          | A APPLIED STEPS                                                 |
|                                                                  | 6        | 1                                     | 01-Jun-18               | 3100                                             | Capital Stock                                                             | Investment from =        | Source                                                          |
|                                                                  | 7        |                                       |                         | null                                             |                                                                           |                          | Navigation                                                      |
|                                                                  | 8        |                                       |                         | null                                             |                                                                           |                          | Promoted Headers                                                |
|                                                                  | 9        |                                       | null                    | null                                             | null                                                                      |                          | Changed Type                                                    |
|                                                                  | 10       | 2                                     | 01-Jun-18               | 1211                                             | Office Equip.                                                             | Hudson equipme           | Changed                                                         |
|                                                                  | 11       | 2                                     | 01-Jun-18               |                                                  | Accounts Payable                                                          | Hudson equipme           |                                                                 |
|                                                                  | 12       |                                       |                         | null                                             |                                                                           |                          |                                                                 |
|                                                                  | 13       |                                       |                         | null                                             |                                                                           |                          |                                                                 |
|                                                                  | 14       |                                       | null                    | null                                             |                                                                           |                          |                                                                 |
|                                                                  | 15       | 3                                     | 01-Jun-18               |                                                  | Computer Equip.                                                           | Hailey Computer          |                                                                 |
|                                                                  | 16<br>17 | 3                                     | 01-Jun-18               | 1110<br>null                                     | Cash                                                                      | Hailey Computer          |                                                                 |
|                                                                  | 17       |                                       |                         | nuii<br>nuli                                     |                                                                           |                          |                                                                 |
|                                                                  | 10       |                                       | null                    | null                                             |                                                                           |                          |                                                                 |
|                                                                  | 20       | 4                                     | 02-Jun-18               |                                                  | Repairs & Maint, Expense                                                  | Avery Repairs, In        |                                                                 |
|                                                                  | 20       | 4                                     | 02-Jun-18               |                                                  | Accounts Payable                                                          | Avery Repairs, In        |                                                                 |
|                                                                  | 22       |                                       | 02,500,20               | null                                             |                                                                           |                          |                                                                 |
|                                                                  | 23       |                                       |                         | null                                             |                                                                           |                          |                                                                 |

The program added the steps that it performed as Power BI inputted the data. Note that it did not correctly find the row that contains the "Headers". Therefore, some steps must be deleted.

Select the step, "Changed Type".

Right click and select "Delete".

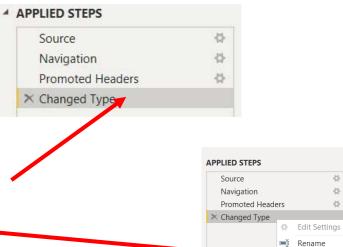

Delete the step "Promoted Headers", leaving us with two steps.

| Source       | 14 |
|--------------|----|
| × Navigation |    |
|              |    |
|              |    |
|              |    |

**Operation 2:** Fix the Headers – The field headers are in the fourth row of the source document. Remove the top three rows to move the headers to the first row and then promote them to the Query Editors' headers.

|   | ABC 123 Column1            | ABC 123 Column2 | ABC Column3 | ABC 123 Column4 | ABC 123 Column5 |
|---|----------------------------|-----------------|-------------|-----------------|-----------------|
| 1 | A Byte of Accounting, Inc. | null            | null        | null            | nui             |
| 2 | General Journal            | null            | null        | null            | nui             |
| 3 | null                       |                 | null        | null            | nui             |
| 4 | Transaction                | Date            | Account     | Name            | Description     |
| 5 |                            | null            | null        | null            |                 |

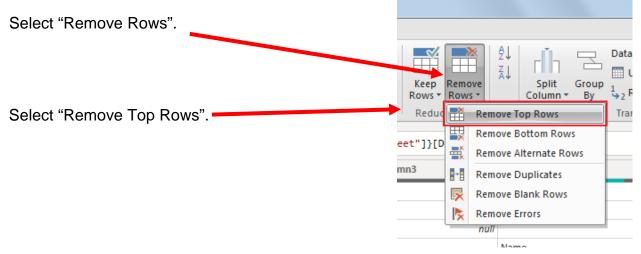

Enter a "3" to remove top three rows.

|                  | Remove Top Rows                                                 | ×  |
|------------------|-----------------------------------------------------------------|----|
|                  | Specify how many rows to remove from the top.<br>Number of rows |    |
| Then click "OK". |                                                                 | OK |

|   | ABC Column1 | ABC 123 Column2 | ABC Column3 | ABC 123 Column4 | ABC Column5 |
|---|-------------|-----------------|-------------|-----------------|-------------|
| 1 | Transaction | Date            | Account     | Name            | Description |
| 2 |             | null            | null        | null            |             |

To promote the first row in the current data to Query Editors' headers, select "Use First Row as Headers".

|                    | Home Transform                              | Add Column              | View He                           | lp                            |                                      |                              |           |                                                                                                |
|--------------------|---------------------------------------------|-------------------------|-----------------------------------|-------------------------------|--------------------------------------|------------------------------|-----------|------------------------------------------------------------------------------------------------|
| Close &<br>Apply * | New Recent Enter<br>Source - Sources - Data | Data source<br>settings | Manage<br>Parameters <del>*</del> | Refresh<br>Preview + Manage + | Choose Remove<br>Columns - Columns - | Keep Remove<br>Rows * Rows * | Ž↓<br>ZA↓ | Data Type: Any * Data Type: Any * Use First Row as Headers * Column * By \$\$_2 Replace Values |
| Close              | New Query                                   | Data Sources            | Parameters                        | Query                         | Manage Columns                       | Reduce Rows                  | Sort      | Transform                                                                                      |

| <b>.</b> | 12 <sub>3</sub> Transaction | 🔲 Date 💌 | 1 <sup>2</sup> 3 Account | A <sup>B</sup> C Name | A <sup>B</sup> C Description 12 |
|----------|-----------------------------|----------|--------------------------|-----------------------|---------------------------------|
| 1        | null                        | null     | null                     | null                  |                                 |
| 2        | 1                           | 6/1/2018 | 1110                     | Cash                  | Investment from Mark Friedman   |
| 3        | 1                           | 6/1/2018 | 3100                     | Capital Stock         | Investment from Mark Friedman   |

Note: After you perform a transformation, the changes are recoded in the "Applied Steps" section. If you incorrectly did a step you can easily delete the step and do it again.

#### ▲ APPLIED STEPS

| Source           | × |
|------------------|---|
| Navigation       | * |
| Removed Top Rows | * |
| Promoted Headers | * |
| × Changed Type   |   |
|                  |   |

#### Operation 3: Filter Rows – Exclude rows that do not contain Account Number

You can observe that there are several rows that do not contain an account number. We can add a filter step which will remove such rows. Note that we are not deleting anything from the source data file. This will just filter such data out and exclude these records from the final table.

Click on the "drop-down" next to Account, Uncheck "null" and Click "OK"

|    | 123 Transaction | -   | Date                                       | 1 <sup>2</sup> 3 Account | <b>*</b> | A <sup>B</sup> C Nam |
|----|-----------------|-----|--------------------------------------------|--------------------------|----------|----------------------|
| 1  |                 | ₽↓  | Sort Ascending                             |                          |          |                      |
| 2  |                 | Z↓  | Sort Descending                            |                          |          | Cash                 |
| 3  |                 |     | Clear Sort                                 |                          |          | Capital S            |
| 4  |                 | - 5 | Clear Filter                               |                          |          |                      |
| 5  |                 | ×   |                                            |                          |          |                      |
| 6  |                 |     | Remove Empty                               |                          |          |                      |
| 7  |                 |     | Number Filter                              |                          | ۱.       | Office Ec            |
| 8  |                 |     | Search                                     |                          |          | Accounts             |
| 9  |                 |     |                                            |                          |          |                      |
| 10 |                 |     | (Select All)                               |                          |          |                      |
| 11 |                 |     | (null)                                     |                          |          |                      |
| 12 |                 |     | ✓ 1110                                     |                          |          | Compute              |
| 13 |                 |     | ✓ 1211                                     |                          |          | Cash                 |
| 14 |                 |     | <ul> <li>✓ 1311</li> <li>✓ 2101</li> </ul> |                          |          |                      |
| 15 |                 |     | ✓ 3100                                     |                          |          |                      |
| 16 |                 |     | ✓ 4100                                     |                          |          |                      |
| 17 |                 |     | ✓ 5030                                     |                          |          | Repairs 8            |
| 18 |                 | -   | ✓ 5040                                     |                          |          | Accounts             |
| 19 |                 | -   |                                            |                          |          |                      |
| 20 |                 | -   |                                            | ОК                       | Cancel   |                      |
| 21 |                 | man |                                            | ,                        |          |                      |

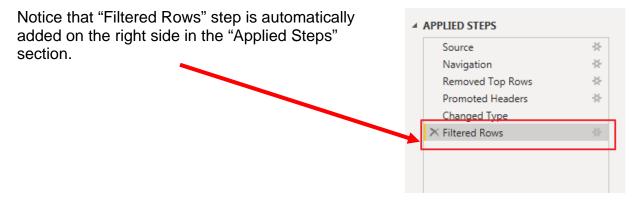

### **Operation 4: Remove Columns** – Remove unnecessary columns from the table

|    | 1 <sup>2</sup> 3 Transaction | 📱 Date 💌  | 1 <sup>2</sup> 3 Account | A <sup>B</sup> <sub>C</sub> Name | A <sup>B</sup> <sub>C</sub> Description 1 |
|----|------------------------------|-----------|--------------------------|----------------------------------|-------------------------------------------|
| 1  | 1                            | 01-Jun-18 | 1110                     | Cash                             | Investment from Mark Friedman             |
| 2  | 1                            | 01-Jun-18 | 3100                     | Capital Stock                    | Investment from Mark Friedman             |
| 3  | 2                            | 01-Jun-18 | 1211                     | Office Equip.                    | Hudson equipment Invoice BC3887           |
| 4  | 2                            | 01-Jun-18 | 2101                     | Accounts Payable                 | Hudson equipment Invoice BC3887           |
| 5  | 3                            | 01-Jun-18 | 1311                     | Computer Equip.                  | Hailey Computers 87245, ck6001            |
| 6  | 3                            | 01-Jun-18 | 1110                     | Cash                             | Hailey Computers 87245, ck6001            |
| 7  | 4                            | 02-Jun-18 | 5040                     | Repairs & Maint. Expense         | Avery Repairs, Invoice 25478              |
| 8  | 4                            | 02-Jun-18 | 2101                     | Accounts Payable                 | Avery Repairs, Invoice 25478              |
| 9  | 5                            | 04-Jun-18 | 1211                     | Office Equip.                    | Scanner, Jake Supplies, 54-541 ck6002     |
| 10 | 5                            | 04-Jun-18 | 1110                     | Cash                             | Scanner, Jake Supplies, 54-541 ck6002     |
| 11 | 6                            | 08-Jun-18 | 5030                     | Advertising Expense              | Zac Advertising,23547                     |
| 12 | 6                            | 08-Jun-18 | 2101                     | Accounts Payable                 | Zac Advertising,23547                     |
| 13 | 7                            | 08-Jun-18 | 2101                     | Accounts Payable                 | Pd A/p ck6003                             |
| 14 | 7                            | 08-Jun-18 | 1110                     | Cash                             | Pd A/p ck6003                             |
| 15 | 8                            | 14-Jun-18 | 1110                     | Cash                             | Services performed by Lucus Pictures      |
| 16 | 8                            | 14-Jun-18 | 4100                     | Computer & Consulting Revenue    | Services performed by Lucus Pictures      |

Then scroll to the right and select Shift + Click on the "Total Balance" column header, the last column that contains data. Note that this selects (highlights) all the columns with data.

| <b>□</b> , - | A <sup>B</sup> <sub>C</sub> Description | 1 <sup>2</sup> 3 Debit 👻 | 1 <sup>2</sup> 3 Credit | 1 <sup>2</sup> 3 Total Balance | 1 <sup>2</sup> 3 Column9 |
|--------------|-----------------------------------------|--------------------------|-------------------------|--------------------------------|--------------------------|
| 1            | Investment from Mark Friedman           | 28000                    | null                    | 28000                          | 0                        |
| 2            | Investment from Mark Friedman           | null                     | 28000                   | -28000                         | 0                        |
| 3            | Hudson equipment Invoice BC3887         | 4000                     | null                    | 4000                           | 0                        |
| 4            | Hudson equipment Invoice BC3887         | null                     | 4000                    | -4000                          | 0                        |
| 5            | Hailey Computers 87245, ck6001          | 7000                     | null                    | 7000                           | 0                        |
| 6            | Hailey Computers 87245, ck6001          | null                     | 7000                    | -7000                          | 0                        |
| 7            | Avery Repairs, Invoice 25478            | 725                      | null                    | 725                            | 0                        |
| 8            | Avery Repairs, Invoice 25478            | null                     | 725                     | -725                           | 0                        |
| 9            | Scanner, Jake Supplies, 54-541 ck6002   | 125                      | null                    | 125                            | 0                        |
| 10           | Scanner, Jake Supplies, 54-541 ck6002   | null                     | 125                     | -125                           | 0                        |
| 11           | Zac Advertising,23547                   | 3380                     | null                    | 3380                           | 0                        |
| 12           | Zac Advertising,23547                   | null                     | 3380                    | -3380                          | 0                        |
| 13           | Pd A/p ck6003                           | 640                      | null                    | 640                            | 0                        |
| 14           | Pd A/p ck6003                           | null                     | 640                     | -640                           | 0                        |
| 15           | Services performed by Lucus Pictures    | 11000                    | null                    | 11000                          | 0                        |
| 16           | Services performed by Lucus Pictures    | null                     | 11000                   | -11000                         | 0                        |

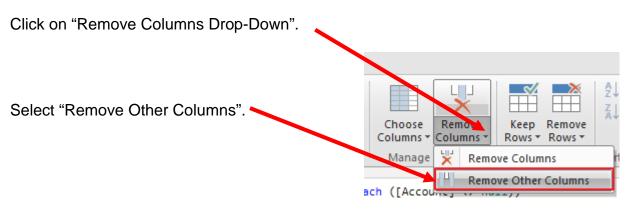

Only the columns with data will be retained.

# **Operation 5: Replace Values.** Replace "Null" with "0"

Select the "Home" tab.

Select Columns "Pebit" and "Credit". Use Ctrl + Click to perform a multi column select.

Select "Replace Values".

| Home Trans                                                       | form /   | Add Column View Help             |                                                           |                                                  |                         |                                                                         |
|------------------------------------------------------------------|----------|----------------------------------|-----------------------------------------------------------|--------------------------------------------------|-------------------------|-------------------------------------------------------------------------|
| Close &<br>Apply Close Wew Recent<br>Source - Sources<br>New Que |          |                                  |                                                           | e Remove Keep Remove<br>s Columns Rows Rows Rows | AV Solution Us          | ype: Whole Number 🔻<br>e First Row as Headers 👻<br>place Values<br>form |
| Queries [1] <                                                    | $\times$ | $\sqrt{f_X}$ = Table.AddIng      | <pre>iexColumn(#"Sorted Rows", "Index"</pre>              | ', 1, 1)                                         |                         |                                                                         |
| 🔲 General Journal                                                |          | A <sup>B</sup> <sub>C</sub> Name | <ul> <li>A<sup>B</sup><sub>C</sub> Description</li> </ul> | ▼ 1 <sup>2</sup> <sub>3</sub> Debit              | 1 <sup>2</sup> 3 Credit | 1 <sup>2</sup> 3 Total Balance                                          |
|                                                                  | 1 1110   | 7 Cash                           | Investment from Mark Friedman                             | 28000                                            | null                    | 2                                                                       |
|                                                                  | 2 1110   | 7 Cash                           | Hailey Computers 87245, ck6001                            | null                                             | 7000                    | -                                                                       |
|                                                                  | 3 1110   | 7 Cash                           | Scanner, Jake Supplies, 54-541 ck6002                     | null                                             | 125                     |                                                                         |
|                                                                  | 4 1110   | 7 Cash                           | Pd A/p ck6003                                             | null                                             | 640                     |                                                                         |
|                                                                  | 5 1110   | 7 Cash                           | Services performed by Lucus Pictures                      | 11000                                            | null                    | 1                                                                       |
|                                                                  | 6 1211   | 1 Office Equip.                  | Hudson equipment Invoice BC3887                           | 4000                                             | null                    |                                                                         |
|                                                                  | 7 1211   | 1 Office Equip.                  | Scanner, Jake Supplies, 54-541 ck6002                     | 125                                              | null                    |                                                                         |
|                                                                  | 8 1311   | l Computer Equip.                | Hailey Computers 87245, ck6001                            | 7000                                             | null                    |                                                                         |
|                                                                  | 9 2101   | 1 Accounts Payable               | Hudson equipment Invoice BC3887                           | null                                             | 4000                    | -                                                                       |
|                                                                  | 10 2101  | Accounts Payable                 | Avery Repairs, Invoice 25478                              | null                                             | 725                     |                                                                         |
|                                                                  | 11 2101  | I Accounts Payable               | Zac Advertising,23547                                     | null                                             | 3380                    | -                                                                       |
|                                                                  |          | Accounts Payable                 | Pd A/p ck6003                                             | 640                                              | null                    |                                                                         |
|                                                                  |          | 7 Capital Stock                  | Investment from Mark Friedman                             | null                                             | 28000                   | -2                                                                      |
|                                                                  |          | Computer & Consulting Revenue    | Services performed by Lucus Pictures                      | null                                             | 11000                   | -1                                                                      |
|                                                                  |          | 7 Advertising Expense            | Zac Advertising,23547                                     | 3380                                             | null                    |                                                                         |
|                                                                  | 16 5040  | 7 Repairs & Maint. Expense       | Avery Repairs, Invoice 25478                              | 725                                              | null                    |                                                                         |

| In the Pop-up, type |                                                         | $\times$ |
|---------------------|---------------------------------------------------------|----------|
| "null" in "Value to | Replace Values                                          |          |
| Find" and "0" in    | Replace one value with another in the selected columns. |          |
| "Replace With".     | Value To Find null                                      |          |
|                     | Replace With                                            |          |
| Click OK.           | OK                                                      |          |

This replaces all null values with "0".

# **Operation 6: Load data**. Click on "Close and Apply"

This loads the data onto Power BI from Power Query Editor.

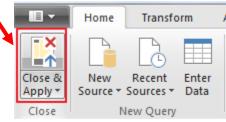

Now you'll be back to the main window of Power BI.

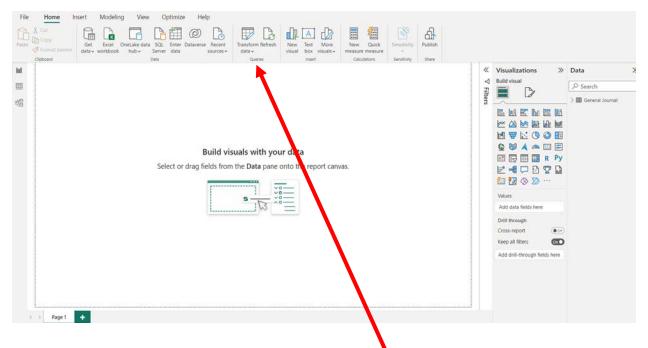

If you want to return to the from Power Query Editor, to modify anything from the previous operations, just click on "Transform Data".

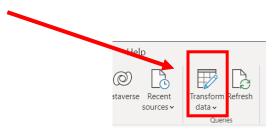

### **Operation 7: Create a "Table".**

Click on the Table icon under the Visualization section to add a table.

If the field names are not displayed press the arrowhead to the left of General Journal.

The order that you select the fields is used to determine the order in which the fields are displayed in the table. Click on the box next to each field in the order that you want the fields to be displayed.

- 1. Account
- 2. Name
- 3. Transaction
- 4. Date
- 5. Description
- 6. Debit
- 7. Credit
- 8. Total Balance

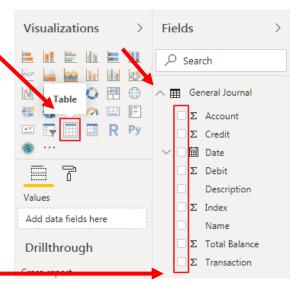

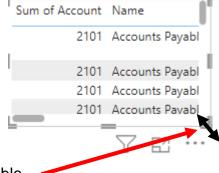

Select the lower right-hand corner to expand the Table.

| Sum of Account | Name                          | Sum of Transaction | Year | Quarter | Month | Day | Description                           | Sum of Debit | Sum of Credit | Sum of Total Balance |
|----------------|-------------------------------|--------------------|------|---------|-------|-----|---------------------------------------|--------------|---------------|----------------------|
| 2101           | Accounts Payable              | 2                  | 2018 | Qtr 2   | June  | 1   | Hudson equipment Invoice BC3887       | 0            | 4000          | -4000                |
| 2101           | Accounts Payable              | 4                  | 2018 | Qtr 2   | June  | 2   | Avery Repairs, Invoice 25478          | 0            | 725           | -725                 |
| 2101           | Accounts Payable              | 7                  | 2018 | Qtr 2   | June  | 8   | Pd A/p ck6003                         | 640          | 0             | 640                  |
| 2101           | Accounts Payable              | 6                  | 2018 | Qtr 2   | June  | 8   | Zac Advertising,23547                 | 0            | 3380          | -3380                |
| 5030           | Advertising Expense           | 6                  | 2018 | Qtr 2   | June  | 8   | Zac Advertising,23547                 | 3380         | 0             | 3380                 |
| 3100           | Capital Stock                 | 1                  | 2018 | Qtr 2   | June  | 1   | Investment from Mark Friedman         | 0            | 28000         | -28000               |
| 1110           | Cash                          | 3                  | 2018 | Qtr 2   | June  | 1   | Hailey Computers 87245, ck6001        | 0            | 7000          | -7000                |
| 1110           | Cash                          | 1                  | 2018 | Qtr 2   | June  | 1   | Investment from Mark Friedman         | 28000        | 0             | 28000                |
| 1110           | Cash                          | 5                  | 2018 | Qtr 2   | June  | 4   | Scanner, Jake Supplies, 54-541 ck6002 | 0            | 125           | -125                 |
| 1110           | Cash                          | 7                  | 2018 | Qtr 2   | June  | 8   | Pd A/p ck6003                         | 0            | 640           | -640                 |
| 1110           | Cash                          | 8                  | 2018 | Qtr 2   | June  | 14  | Services performed by Lucus Pictures  | 11000        | 0             | 11000                |
| 4100           | Computer & Consulting Revenue | 8                  | 2018 | Qtr 2   | June  | 14  | Services performed by Lucus Pictures  | 0            | 11000         | -11000               |
| 1311           | Computer Equip.               | 3                  | 2018 | Qtr 2   | June  | 1   | Hailey Computers 87245, ck6001        | 7000         | 0             | 7000                 |
| 1211           | Office Equip.                 | 2                  | 2018 | Qtr 2   | June  | 1   | Hudson equipment Invoice BC3887       | 4000         | 0             | 4000                 |
| 1211           | Office Equip.                 | 5                  | 2018 | Qtr 2   | June  | 4   | Scanner, Jake Supplies, 54-541 ck6002 | 125          | 0             | 125                  |
| 5040           | Repairs & Maint. Expense      | 4                  | 2018 | Qtr 2   | June  | 2   | Avery Repairs, Invoice 25478          | 725          | 0             | 725                  |
| 34957          |                               | 72                 |      |         |       |     |                                       | 54870        | 54870         | 0                    |

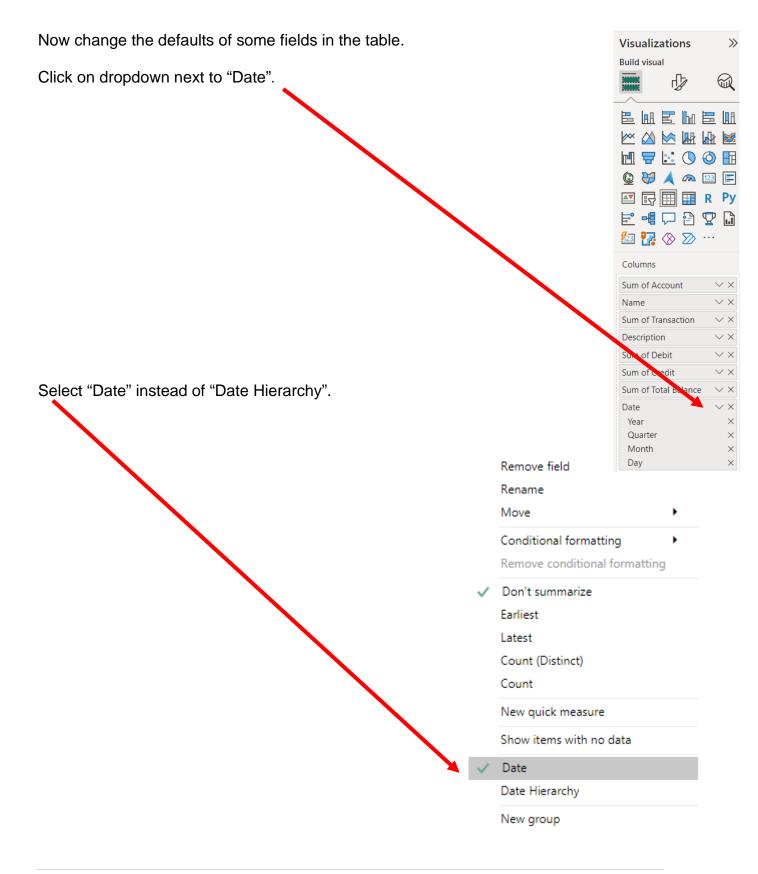

### **Operation 8: Changing the Date** format.

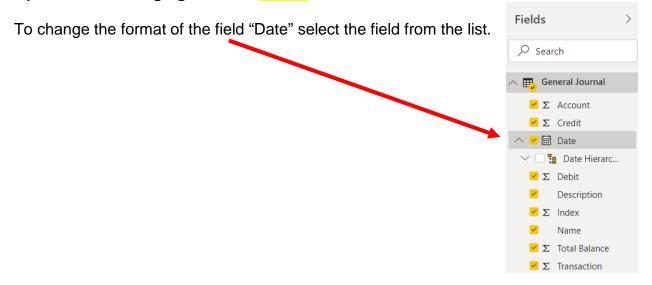

Click on the drop-down to the right of the default date format in "Formatting",

| View          | Model        | ing           | Help   | Fo    | ormat D    | ata / Drill |                                        |
|---------------|--------------|---------------|--------|-------|------------|-------------|----------------------------------------|
| **            | *            | *             |        |       | Data type: | Date 👻      |                                        |
|               |              |               |        | · · · | Format: *\ | Vednesday,  | March 14, 2001 (dddd, MMMM dd, yyyy) 👻 |
| New<br>Column | New<br>Table | New<br>Parame |        |       | \$ - %     | *0 Au       | to 🗘                                   |
| lculations    | ;            | What          | If Sor | t     |            |             | Formatting                             |

|                                       | Date formats                                   |
|---------------------------------------|------------------------------------------------|
|                                       | *3/14/2001 (Short Date)                        |
|                                       | *Wednesday, March 14, 2001 (Long Date)         |
|                                       | Wednesday, March 14, 2001 (dddd, mmmm d, yyyy) |
|                                       | March 14, 2001 (mmmm d, yyyy)                  |
|                                       | Wednesday, 14 March, 2001 (dddd, d mmmm, yyyy) |
|                                       | 14 March, 2001 (d mmmm, yyyy)                  |
|                                       | 3/14/2001 (m/d/yyyy)                           |
|                                       | 3/14/01 (m/d/yy)                               |
|                                       | 03/14/01 (mm/dd/yy)                            |
|                                       | 03/14/2001 (mm/dd/yyyy)                        |
|                                       | 01/03/14 (yy/mm/dd)                            |
|                                       | 2001-03-14 (yyyy-mm-dd)                        |
| Select "dd-mmm-yy".                   | 14-Mar-01 (dd-mmm-yy)                          |
| , , , , , , , , , , , , , , , , , , , | 14/03/2001 (dd/mm/yyyy)                        |
|                                       | March 2001 (mmmm yyyy)                         |
|                                       | 2001-03 (yyyy-mm)                              |
|                                       | March 14 (mmmm d)                              |
|                                       | 01 (yy)                                        |
|                                       |                                                |

# The Updated table

| Sum of Account | Name                          | Sum of Transaction | Date      | Description                           | Sum of Debit | Sum of Credit | Sum of Total Balance |
|----------------|-------------------------------|--------------------|-----------|---------------------------------------|--------------|---------------|----------------------|
| 2101           | Accounts Payable              | 4                  | 02-Jun-18 | Avery Repairs, Invoice 25478          | 0            | 725           | -725                 |
| 2101           | Accounts Payable              | 2                  | 01-Jun-18 | Hudson equipment Invoice BC3887       | 0            | 4000          | -4000                |
| 2101           | Accounts Payable              | 7                  | 08-Jun-18 | Pd A/p ck6003                         | 640          | 0             | 640                  |
| 2101           | Accounts Payable              | б                  | 08-Jun-18 | Zac Advertising,23547                 | 0            | 3380          | -3380                |
| 5030           | Advertising Expense           | 6                  | 08-Jun-18 | Zac Advertising,23547                 | 3380         | 0             | 3380                 |
| 3100           | Capital Stock                 | 1                  | 01-Jun-18 | Investment from Mark Friedman         | 0            | 28000         | -28000               |
| 1110           | Cash                          | 3                  | 01-Jun-18 | Hailey Computers 87245, ck6001        | 0            | 7000          | -7000                |
| 1110           | Cash                          | 1                  | 01-Jun-18 | Investment from Mark Friedman         | 28000        | 0             | 28000                |
| 1110           | Cash                          | 7                  | 08-Jun-18 | Pd A/p ck6003                         | 0            | 640           | -640                 |
| 1110           | Cash                          | 5                  | 04-Jun-18 | Scanner, Jake Supplies, 54-541 ck6002 | 0            | 125           | -125                 |
| 1110           | Cash                          | 8                  | 14-Jun-18 | Services performed by Lucus Pictures  | 11000        | 0             | 11000                |
| 4100           | Computer & Consulting Revenue | 8                  | 14-Jun-18 | Services performed by Lucus Pictures  | 0            | 11000         | -11000               |
| 1311           | Computer Equip.               | 3                  | 01-Jun-18 | Hailey Computers 87245, ck6001        | 7000         | 0             | 7000                 |
| 1211           | Office Equip.                 | 2                  | 01-Jun-18 | Hudson equipment Invoice BC3887       | 4000         | 0             | 4000                 |
| 1211           | Office Equip.                 | 5                  | 04-Jun-18 | Scanner, Jake Supplies, 54-541 ck6002 | 125          | 0             | 125                  |
| 5040           | Repairs & Maint. Expense      | 4                  | 02-Jun-18 | Avery Repairs, Invoice 25478          | 725          | 0             | 725                  |
| 34957          |                               | 72                 |           |                                       | 54870        | 54870         | 0                    |

## **Operation 9: Exporting data to Excel**

Select the table and notice that you get More Options indicated by 3 dots (...) on the top or bottom right of the table.

| of Account | Name                                  | Sum of Transaction                                                                                                    | Dute                              | Description                                                     | Sum of Debit             | Sum of Credit                | Sum of Total Balance                                | e             |          |
|------------|---------------------------------------|----------------------------------------------------------------------------------------------------|-----------------------------------|-----------------------------------------------------------------|--------------------------|------------------------------|-----------------------------------------------------|---------------|----------|
| 2101       | Accounts Payable                      | 4                                                                                                    | 02-Jun-18                         | Avery Repairs, Invoice 25478                                    | 0                        | 725                          | -72                                                 | 5             |          |
|            | Accounts Payable                      |                                                                                                    |                                   | Hudson equipment Invoice BC3887                                 | 0                        | 4000                         | -400                                                |               |          |
|            | Accounts Payable                      |                                                                                                    |                                   | Pd A/p ck6003                                                   | 640                      | 0                            | 64                                                  |               |          |
|            | Accounts Payable                      |                                                                                                    |                                   | Zac Advertising,23547                                           | 0                        | 3380                         | -338                                                |               |          |
|            | Advertising Expense                   |                                                                                                    |                                   | Zac Advertising,23547                                           | 3380                     | 0                            | 338                                                 |               |          |
|            | Capital Stock<br>Cash                 |                                                                                                    |                                   | Investment from Mark Friedman<br>Hailey Computers 87245, ck6001 | 0                        | 28000 7000                   | -2800                                               |               |          |
|            | Cash                                  |                                                                                                    |                                   | Investment from Mark Friedman                                   | 28000                    | 000                          | 2800                                                |               |          |
|            | Cash                                  |                                                                                                    |                                   | Pd A/p ck6003                                                   | 0                        | 640                          | -64                                                 |               |          |
|            | Cash                                  |                                                                                                    |                                   | Scanner, Jake Supplies, 54-541 ck6002                           |                          | 125                          | -12                                                 |               |          |
| 1110       | Cash                                  |                                                                                                    |                                   | Services performed by Lucus Pictures                            | 11000                    | 0                            | 1100                                                | 0             |          |
| 4100       | Computer & Consulting Revenue         | 8                                                                                                    | 14-Jun-18                         | Services performed by Lucus Pictures                            | 0                        | 11000                        | -1100                                               | 0             |          |
| 1311       | Computer Equip.                       | 3                                                                                                    | 01-Jun-18                         | Hailey Computers 87245, ck6001                                  | 7000                     | 0                            | 700                                                 | 0             |          |
|            | Office Equip.                         |                                                                                                    |                                   | Hudson equipment Invoice BC3887                                 | 4000                     | 0                            | 400                                                 |               |          |
|            | Office Equip.                         |                                                                                                    |                                   | Scanner, Jake Supplies, 54-541 ck6002                           |                          | 0                            | 12                                                  |               |          |
|            | Repairs & Maint. Expense              |                                                                                                    |                                   | Avery Repairs, Invoice 25478                                    | 725                      | 0                            | 72                                                  |               |          |
| 34957      |                                       | 72                                                                                                    |                                   |                                                                 | 54870                    | 54870                        |                                                     | 0             |          |
|            |                                       |                                                                                                    |                                   |                                                                 |                          |                              |                                                     |               |          |
|            |                                       |                                                                                                    |                                   |                                                                 |                          |                              |                                                     |               | More opt |
|            |                                       |                                                                                                    |                                   |                                                                 |                          |                              |                                                     |               | 4        |
|            |                                       |                                                                                                    |                                   |                                                                 |                          |                              |                                                     | Y             | EZ       |
|            |                                       |                                                                                                    |                                   |                                                                 |                          |                              | _                                                   |               |          |
|            |                                       |                                                                                                    |                                   |                                                                 |                          |                              |                                                     |               |          |
|            |                                       |                                                                                                    |                                   |                                                                 |                          |                              |                                                     |               |          |
|            |                                       |                                                                                                    |                                   | at "Example and Data"                                           |                          | _                            |                                                     |               |          |
| CK Or      | n the iviore Obt                      | lions and                                                                                                    | sele                              | ct "Export Data".                                               |                          | 1 ] [                        | xport data                                          |               |          |
|            |                                       |                                                                                                    |                                   |                                                                 |                          |                              |                                                     |               |          |
|            |                                       |                                                                                                    |                                   |                                                                 |                          |                              |                                                     |               |          |
|            |                                       |                                                                                                    |                                   |                                                                 |                          | - 🗐 s                        | Show data                                           |               |          |
|            | · · · · · · · · · · · · · · · · · · · |                                                                                                    |                                   |                                                                 |                          |                              |                                                     |               |          |
|            |                                       |                                                                                                    |                                   |                                                                 |                          |                              | Show data<br>Remove                                 |               |          |
|            |                                       |                                                                                                    |                                   |                                                                 |                          | х́н                          | Remove                                              | <b>C</b> 1    |          |
|            |                                       |                                                                                                    |                                   |                                                                 |                          | х́н                          |                                                     | y find o      | lusters  |
|            |                                       |                                                                                                    |                                   |                                                                 |                          | × r<br>∘g ,                  | Remove<br>Automaticall                              | y find o      | lusters  |
|            |                                       |                                                                                                    |                                   |                                                                 |                          | × ⊧<br>∘% /<br>⊏∎ 9          | Remove<br>Automaticall<br>Spotlight                 |               | clusters |
|            |                                       | ile " Gene                                                                                                    | eral L                            | .edger".                                                        |                          | × ⊧<br>∘% /<br>⊏∎ 9          | Remove<br>Automaticall                              |               | lusters  |
|            | e name of the f                       | _                                                                                                    | eral L                            | .edger".                                                        |                          | × ⊧<br>∘% /<br>⊏∎ 9          | Remove<br>Automaticall<br>Spotlight                 |               |          |
|            | e name of the f                       | Save As                                                                                                    |                                   | _                                                               |                          | × F<br>∘8 /<br>⊏∎ 9          | Remove<br>Automaticall<br>Spotlight<br>Sort descend |               | ×        |
|            | e name of the f                       | Save As                                                                                                    |                                   | • Desktop > Sample                                              |                          | × ⊧<br>∘% /<br>⊏∎ 9          | Remove<br>Automaticall<br>Spotlight                 |               |          |
|            | e name of the f                       | Save As<br>- → × ↑ 📕                                                                                                    |                                   | _                                                               |                          | × F<br>∘8 /<br>⊏∎ 9          | Remove<br>Automaticall<br>Spotlight<br>Sort descend |               | ×        |
|            | e name of the f                       | Save As<br>- → × ↑ 📕                                                                                                    | > This PC                         | _                                                               | Date                     | × F<br>∘8 /<br>⊏∎ 9          | Remove<br>Automaticall<br>Spotlight<br>Sort descend | lina          | ×<br>م   |
|            | e name of the f                       | Save As<br>- → × ↑<br>Organize ▼ New<br>Subject New                                                                                                    | > This PC                         | > Desktop > Sample                                              |                          | × F<br>∘⊗ A<br>⊒¶ S<br>I ₹ S | Remove<br>Automaticall<br>Spotlight<br>Sort descend | lina<br>III • | ×<br>م   |
|            | e name of the f                       | Save As<br>- → ✓ ↑ Ⅰ<br>Organize ▼ New<br>S This PC<br>J 3D Objects                                                                                                    | > This PC                         | > Desktop > Sample                                              | Date n<br>Jo items match | × F<br>∘⊗ A<br>⊒¶ S<br>I ₹ S | Remove<br>Automaticall<br>Spotlight<br>Sort descend | lina<br>III • | ×<br>م   |
|            | e name of the f                       | Save As<br>- → × ↑<br>Organize ▼ New<br>Subject New                                                                                                    | > This PC                         | > Desktop > Sample                                              |                          | × F<br>∘⊗ A<br>⊒¶ S<br>I ₹ S | Remove<br>Automaticall<br>Spotlight<br>Sort descend | lina<br>III • | ×<br>م   |
|            | e name of the f                       | Save As<br>- → ✓ ↑ Ⅰ<br>Organize ▼ New<br>S This PC<br>J 3D Objects                                                                                                    | > This PC                         | > Desktop > Sample                                              |                          | × F<br>∘⊗ A<br>⊒¶ S<br>I ₹ S | Remove<br>Automaticall<br>Spotlight<br>Sort descend | lina<br>III • | ×<br>م   |
|            | e name of the f                       | Save As<br>→ → ←<br>Organize ← New<br>→ This PC<br>→ 3D Objects<br>→ Desktop                                                                                                    | > This PC                         | > Desktop > Sample                                              |                          | × F<br>∘⊗ A<br>⊒¶ S<br>I ₹ S | Remove<br>Automaticall<br>Spotlight<br>Sort descend | lina<br>III • | ×<br>م   |
|            | e name of the f                       | Save As<br>→ → ←<br>Drganize ← New<br>This PC<br>→ 3D Objects<br>→ Desktop<br>→ Documents<br>→ Downloads                                                                                 | > This PC                         | > Desktop > Sample                                              |                          | × F<br>∘⊗ A<br>⊒¶ S<br>I ₹ S | Remove<br>Automaticall<br>Spotlight<br>Sort descend | lina<br>III • | ×<br>م   |
|            | e name of the f                       | Save As<br>→ → ← ← ←<br>Organize ← New<br>This PC<br>→ 3D Objects<br>→ Desktop<br>← Documents<br>→ Downloads<br>→ Music                                                                  | > This PC                         | > Desktop > Sample                                              |                          | × F<br>∘⊗ A<br>⊒¶ S<br>I ₹ S | Remove<br>Automaticall<br>Spotlight<br>Sort descend | lina<br>III • | ×<br>م   |
|            | e name of the f                       | Save As<br>→ → ←<br>Drganize ← New<br>This PC<br>→ 3D Objects<br>→ Desktop<br>→ Documents<br>→ Downloads                                                                                 | > This PC                         | > Desktop > Sample                                              |                          | × F<br>∘⊗ A<br>⊒¶ S<br>I ₹ S | Remove<br>Automaticall<br>Spotlight<br>Sort descend | lina<br>III • | ×<br>م   |
|            | e name of the f                       | Save As<br>→ → ← ← ←<br>Organize ← New<br>This PC<br>→ 3D Objects<br>→ Desktop<br>← Documents<br>→ Downloads<br>→ Music                                                                  | > This PC                         | > Desktop > Sample                                              |                          | × F<br>∘⊗ A<br>⊒¶ S<br>I ₹ S | Remove<br>Automaticall<br>Spotlight<br>Sort descend | lina<br>III • | ×<br>م   |
|            | e name of the f                       | Save As<br>→ → ← ← ←<br>Organize ← New<br>→ This PC<br>→ 3D Objects<br>→ Desktop<br>← Documents<br>→ Downloads<br>→ Music<br>← Pictures                                                  | > This PC                         | > Desktop > Sample                                              |                          | × F<br>∘⊗ A<br>⊒¶ S<br>I ₹ S | Remove<br>Automaticall<br>Spotlight<br>Sort descend | lina<br>III • | ×<br>م   |
|            | e name of the f                       | Save As<br>→ → ← ← ←<br>Organize ← New<br>This PC<br>→ 3D Objects<br>→ Desktop<br>→ Documents<br>→ Downloads<br>→ Music<br>→ Pictures<br>→ Videos<br>↓ Local Disk (C:)                   | This PC     folder     Na         | > Desktop > Sample                                              |                          | × F<br>∘⊗ A<br>⊒¶ S<br>I ₹ S | Remove<br>Automaticall<br>Spotlight<br>Sort descend | lina<br>III • | ×<br>م   |
|            | e name of the f                       | Save As<br>Save As<br>Organize V New<br>This PC<br>3 D Objects<br>Desktop<br>Documents<br>Downloads<br>Music<br>Pictures<br>I Videos                                                     | This PC     folder     Na         | > Desktop > Sample                                              |                          | × F<br>∘⊗ A<br>⊒¶ S<br>I ₹ S | Remove<br>Automaticall<br>Spotlight<br>Sort descend | lina<br>III • | ×<br>م   |
|            | e name of the f                       | Save As<br>→ → ← ← ←<br>Organize • New<br>This PC<br>→ 3D Objects<br>→ Desktop<br>→ Documents<br>→ Downloads<br>→ Music<br>→ Pictures<br>→ Videos<br>↓ Local Disk (C:)<br>→ Google Drive | > This PC<br>/ folder<br>Na       | Desktop > Sample ame N                                          |                          | × F<br>∘⊗ A<br>⊒¶ S<br>I ₹ S | Remove<br>Automaticall<br>Spotlight<br>Sort descend | lina<br>III • | ×<br>•   |
|            | e name of the f                       | Save As<br>Organize V V<br>This PC<br>3 D Objects<br>Downloads<br>Music<br>Pictures<br>Videos<br>Coogle Drive<br>File name:                                                              | > This PC<br>/ folder<br>Fill ~ < | Desktop > Sample ame N                                          |                          | × F<br>∘⊗ A<br>⊒¶ S<br>I ₹ S | Remove<br>Automaticall<br>Spotlight<br>Sort descend | lina<br>III • | ×<br>•   |
|            | e name of the f                       | Save As<br>→ → ← ← ←<br>Organize • New<br>This PC<br>→ 3D Objects<br>→ Desktop<br>→ Documents<br>→ Downloads<br>→ Music<br>→ Pictures<br>→ Videos<br>↓ Local Disk (C:)<br>→ Google Drive | > This PC<br>/ folder<br>Fill ~ < | Desktop > Sample ame N                                          |                          | × F<br>∘⊗ A<br>⊒¶ S<br>I ₹ S | Remove<br>Automaticall<br>Spotlight<br>Sort descend | lina<br>III • | ×<br>•   |
|            | e name of the f                       | Save As<br>Organize V V<br>This PC<br>3 D Objects<br>Downloads<br>Music<br>Pictures<br>Videos<br>Coogle Drive<br>File name:                                                              | > This PC<br>/ folder<br>Fill ~ < | Desktop > Sample ame N                                          |                          | × F<br>∘⊗ A<br>⊒¶ S<br>I ₹ S | Remove<br>Automaticall<br>Spotlight<br>Sort descend | lina<br>III • | ×<br>•   |
|            | e name of the f                       | Save As<br>Organize V V<br>This PC<br>3 D Objects<br>Downloads<br>Music<br>Pictures<br>Videos<br>Coogle Drive<br>File name:                                                              | > This PC<br>/ folder<br>Fill ~ < | Desktop > Sample ame N                                          |                          | × F<br>∘⊗ A<br>⊒¶ S<br>I ₹ S | Remove<br>Automaticall<br>Spotlight<br>Sort descend | lina<br>III • | ×<br>•   |

#### Select Save

In the File Manager, navigate to the location and double click on the file's name to open the file in Excel.

You'll notice that the data from the Power BI is now in Excel.

| A  | utoSave 🧿 | Off 日       |            |          | Genera      | al Ledger.csv | ~          | Q         | Friedman,   | Mark E. | FM  | Ŧ    |   |
|----|-----------|-------------|------------|----------|-------------|---------------|------------|-----------|-------------|---------|-----|------|---|
| Fi | le Hon    | ne Inser    | t Page I   | Layout F | Formulas    | Data          | Review     | View De   | veloper     | Help    | ACR | OBAT |   |
| A1 |           | • I >       | < 🗸        | fx Sum   | of Accoun   | t             |            |           |             |         |     |      |   |
|    | А         | В           | С          | D        | E           | F             | G          | н         | 1           | J       |     | Κ    | L |
| 1  | Sum of Ac | Name        | Sum of Tra | Date     | Descriptio  | Sum of De     | Sum of Cre | Sum of To | tal Balance | •       |     |      |   |
| 2  | 2101      | Accounts I  | 4          | ######## | Avery Repa  | 0             | 725        | -725      |             |         |     |      |   |
| 3  | 2101      | Accounts I  | 2          | ######## | Hudson eq   | 0             | 4000       | -4000     |             |         |     |      |   |
| 4  | 2101      | Accounts I  | 7          | ######## | Pd A/p ck6  | 640           | 0          | 640       |             |         |     |      |   |
| 5  | 2101      | Accounts I  | 6          | ######## | Zac Advert  | 0             | 3380       | -3380     |             |         |     |      |   |
| 6  | 5030      | Advertising | 6          | ######## | Zac Advert  | 3380          | 0          | 3380      |             |         |     |      |   |
| 7  | 3100      | Capital Sto | : 1        | ######## | Investmen   | 0             | 28000      | -28000    |             |         |     |      |   |
| 8  | 1110      | Cash        | 3          | ######## | Hailey Con  | 0             | 7000       | -7000     |             |         |     |      |   |
| 9  | 1110      | Cash        | 1          | ######## | Investmen   | 28000         | 0          | 28000     |             |         |     |      |   |
| 10 | 1110      | Cash        | 7          | ######## | Pd A/p ck6  | 0             | 640        | -640      |             |         |     |      |   |
| 11 | 1110      | Cash        | 5          | ######## | Scanner, Ja | 0             | 125        | -125      |             |         |     |      |   |
| 12 | 1110      | Cash        | 8          | ######## | Services pe | 11000         | 0          | 11000     |             |         |     |      |   |
| 13 | 4100      | Computer    | 8          | ######## | Services pe | 0             | 11000      | -11000    |             |         |     |      |   |
| 14 | 1311      | Computer    | 3          | ######## | Hailey Con  | 7000          | 0          | 7000      |             |         |     |      |   |
| 15 | 1211      | Office Equ  | 2          | ######## | Hudson eq   | 4000          | 0          | 4000      |             |         |     |      |   |
| 16 | 1211      | Office Equ  | 5          | ######## | Scanner, Ja | 125           | 0          | 125       |             |         |     |      |   |
| 17 | 5040      | Repairs &   | 4          | ######## | Avery Repa  | 725           | 0          | 725       |             |         |     |      |   |
| 18 |           |             |            |          |             |               |            |           |             |         |     |      |   |
| 10 | •         | General L   | edger      | (+)      |             |               |            | : [       | •           |         |     |      |   |

| Before you perform the next step, make sure the   | 47 | 4400 |             |                |                   | 0.0      |
|---------------------------------------------------|----|------|-------------|----------------|-------------------|----------|
| Delote you perform the next step, make sure the   | 17 | 1130 | Inventory   |                | 18 6/25/201       | 8 Pu     |
| original file MF8916.xlsx is Open.                | 18 | 1211 | Office Equ  |                | Insert            | Ηu       |
|                                                   | 19 | 1211 | Office Equ  | m              | <u>D</u> elete    | Sc       |
|                                                   | 20 | 1311 | Computer    | ₽X             | Delete            | Hε       |
|                                                   | 21 | 2101 | Accounts F  |                | <u>R</u> ename    | Hι       |
|                                                   | 22 | 2101 | Accounts F  |                | Maya ar Cany      | ۴v       |
|                                                   | 23 | 2101 | Accounts F  |                | Move or Copy      | Za       |
|                                                   | 24 | 2101 | Accounts F  | Q              | <u>V</u> iew Code | Pd       |
|                                                   | 25 | 2101 | Accounts F  |                | Protect Sheet     | Pu       |
|                                                   | 25 | 2120 | Payroll Lia | ₽ <del>0</del> | Protect Sheet     | Sa       |
|                                                   | 27 | 2120 | Payroll Lia |                | <u>T</u> ab Color | > To     |
|                                                   | 28 | 3100 | Capital Stc |                |                   | Inv      |
|                                                   | 29 | 4100 | Computer    |                | <u>H</u> ide      | Se       |
| Once this should be the anisis of Examples with t | 30 | 4110 | Equipment   |                | <u>U</u> nhide    | G.       |
| Copy this sheet to the original Excel by right    | 31 | 4110 | Equipment   |                |                   | J. 1     |
| clicking on the tab and selecting "Move or Copy". | 20 | 4120 | General Leo |                | Select All Sheets | <u> </u> |
|                                                   |    |      | General Let | · · · ·        |                   |          |

|                                                   | Move or Copy           | ? | $\times$ |
|---------------------------------------------------|------------------------|---|----------|
|                                                   | Move selected sheets   |   |          |
|                                                   | <u>T</u> o book:       |   |          |
|                                                   | MF8916.xlsx            |   | $\sim$   |
| Select the name of the original file.             | <u>B</u> efore sheet:  |   |          |
| _                                                 | General Journal        |   |          |
|                                                   | General Journal Part 2 |   |          |
|                                                   | Worksheet              |   |          |
|                                                   | Income Statement       |   |          |
| Scroll till the end and click on "(move to end)". | Balance Sheet          |   |          |
|                                                   |                        |   |          |
|                                                   | <u>C</u> reate a copy  |   |          |
| Then click "OK".                                  |                        |   |          |
|                                                   | ОК                     | C | ancel    |

The General Ledger is now in the original file.

| Au   | toSave 🤇    |                | 9 ° C      | ~ \$              | MF8916.xlsx | • Saved 🗸 | 2                                                                            | Search (Alt+ | -Q)        |                                            |        | Fried                       | man, Ma | ark E.   FM                              | r –             | D                | ×   |
|------|-------------|----------------|------------|-------------------|-------------|-----------|------------------------------------------------------------------------------|--------------|------------|--------------------------------------------|--------|-----------------------------|---------|------------------------------------------|-----------------|------------------|-----|
| File | Hor         | me Inser       | t Page I   | Layout F          | Formulas    | Data R    | eview                                                                        | View De      | veloper    | Help A                                     | CROBAT |                             |         | ç                                        | Comment         | s 🖻 🖻 Sha        | are |
| Past | <br>□~<br>≪ | Calibri<br>B I | ¥<br>⊻ - ⊞ | 11 → A<br>~ \ 🏠 ~ |             |           | 記<br>一<br>で<br>の<br>の<br>の<br>の<br>の<br>の<br>の<br>の<br>の<br>の<br>の<br>の<br>の | eneral       | 1 For      | nditional Fo<br>mat as Table<br>I Styles Y |        | 🚰 Inser<br>🐱 Dele<br>🛗 Form | te ~    | ∑ ~ <sup>2</sup> 2∀ ~<br>↓ ~ ,○ ~<br>♦ ~ | Analyze<br>Data | Sensitivity<br>V |     |
| Clip | board F     | 2              | Font       |                   | ۲ <u>م</u>  | Alignment | ۲ <u>م</u>                                                                   | Number       | 5          | Styles                                     |        | Cells                       | 5       | Editing                                  | Analysis        | Sensitivity      | ~   |
| A1   |             | - E 2          | < 🗸        | fx Sum            | of Account  | t         |                                                                              |              |            |                                            |        |                             |         |                                          |                 |                  |     |
|      | А           | В              | С          | D                 | E           | F         | G                                                                            | н            | I.         | J                                          | к      | L                           | M       | N                                        | 0               | Р                |     |
| 1 S  | um of Ac    | Name           | Sum of Tra | Date              | Description | Sum of De | Sum of Cre                                                                   | Sum of Tot   | al Balance |                                            |        |                             |         |                                          |                 |                  |     |
| 2    | 2101        | Accounts F     | 4          | #########         | Avery Repa  | 0         | 725                                                                          | -725         |            |                                            |        |                             |         |                                          |                 |                  |     |
| 3    | 2101        | Accounts F     | 2          | #########         | Hudson eq   | 0         | 4000                                                                         | -4000        |            |                                            |        |                             |         |                                          |                 |                  |     |
| 4    | 2101        | Accounts F     | 7          | #########         | Pd A/p ck6  | 640       | 0                                                                            | 640          |            |                                            |        |                             |         |                                          |                 |                  |     |
| 5    | 2101        | Accounts F     | 6          | #########         | Zac Advert  | 0         | 3380                                                                         | -3380        |            |                                            |        |                             |         |                                          |                 |                  |     |
| 6    | 5030        | Advertising    | 6          | #########         | Zac Advert  | 3380      | 0                                                                            | 3380         |            |                                            |        |                             |         |                                          |                 |                  |     |
| 7    | 3100        | Capital Sto    | 1          | #########         | Investmen   | 0         | 28000                                                                        | -28000       |            |                                            |        |                             |         |                                          |                 |                  |     |
| 3    | 1110        | Cash           | 3          | #########         | Hailey Con  | 0         | 7000                                                                         | -7000        |            |                                            |        |                             |         |                                          |                 |                  |     |
| 9    | 1110        | Cash           | 1          | #########         | Investmen   | 28000     | 0                                                                            | 28000        |            |                                            |        |                             |         |                                          |                 |                  |     |
| 0    | 1110        | Cash           | 7          | #########         | Pd A/p ck6  | 0         | 640                                                                          | -640         |            |                                            |        |                             |         |                                          |                 |                  |     |
| 1    | 1110        | Cash           | 5          | #########         | Scanner, Ja | 0         | 125                                                                          | -125         |            |                                            |        |                             |         |                                          |                 |                  |     |
| 2    | 1110        | Cash           | 8          | #########         | Services pe | 11000     | 0                                                                            | 11000        |            |                                            |        |                             |         |                                          |                 |                  |     |
| 3    | 4100        | Computer       | 8          | #########         | Services pe | 0         | 11000                                                                        | -11000       |            |                                            |        |                             |         |                                          |                 |                  |     |
| 4    |             | Computer       |            |                   | Hailey Con  |           | 0                                                                            | 7000         |            |                                            |        |                             |         |                                          |                 |                  |     |
| 5    | 1211        | Office Equ     | 2          | #########         | Hudson eq   | 4000      | 0                                                                            | 4000         |            |                                            |        |                             |         |                                          |                 |                  |     |
| 6    | 1211        | Office Equ     | 5          | #########         | Scanner, Ja | 125       | 0                                                                            | 125          |            |                                            |        |                             |         |                                          |                 |                  |     |
| 7    | 5040        | Repairs &      | 4          | #########         | Avery Repa  | 725       | 0                                                                            | 725          |            |                                            |        |                             |         |                                          |                 |                  |     |
| 8    |             |                |            |                   |             |           |                                                                              |              |            |                                            |        |                             |         |                                          |                 |                  |     |
|      | >           | Sheet 1        | Sheet 2    | General           | Ledger      | (+)       |                                                                              |              |            |                                            | 4      |                             |         |                                          |                 |                  | ►   |

Fix and format as desired.

Change the columns' headings, widths and formats .

|    | Α       | В                             | С           | D         | E                                     | F     | G      | Н             | I. |
|----|---------|-------------------------------|-------------|-----------|---------------------------------------|-------|--------|---------------|----|
| 1  | Account | Name                          | Transaction | Date      | Description                           | Debit | Credit | Total Balance |    |
| 2  | 1110    | Cash                          | 1           | 6/1/2018  | Investment from Mark Friedman         | 28000 | 0      | 28000         |    |
| 3  | 1110    | Cash                          | 3           | 6/1/2018  | Hailey Computers 87245, ck6001        | 0     | 7000   | -7000         |    |
| 4  | 1110    | Cash                          | 5           | 6/4/2018  | Scanner, Jake Supplies, 54-541 ck6002 | 0     | 125    | -125          |    |
| 5  | 1110    | Cash                          | 7           | 6/8/2018  | Pd A/p ck6003                         | 0     | 640    | -640          |    |
| 6  | 1110    | Cash                          | 8           | 6/14/2018 | Services performed by Lucus Pictures  | 11000 | 0      | 11000         |    |
| 7  | 1211    | Office Equip.                 | 2           | 6/1/2018  | Hudson equipment Invoice BC3887       | 4000  | 0      | 4000          |    |
| 3  | 1211    | Office Equip.                 | 5           | 6/4/2018  | Scanner, Jake Supplies, 54-541 ck6002 | 125   | 0      | 125           |    |
| )  | 1311    | Computer Equip.               | 3           | 6/1/2018  | Hailey Computers 87245, ck6001        | 7000  | 0      | 7000          |    |
| 0  | 2101    | Accounts Payable              | 2           | 6/1/2018  | Hudson equipment Invoice BC3887       | 0     | 4000   | -4000         |    |
| 1  | 2101    | Accounts Payable              | 4           | 6/2/2018  | Avery Repairs, Invoice 25478          | 0     | 725    | -725          |    |
| 2  | 2101    | Accounts Payable              | 6           | 6/8/2018  | Zac Advertising,23547                 | 0     | 3380   | -3380         |    |
| 3  | 2101    | Accounts Payable              | 7           | 6/8/2018  | Pd A/p ck6003                         | 640   | 0      | 640           |    |
| 4  | 3100    | Capital Stock                 | 1           | 6/1/2018  | Investment from Mark Friedman         | 0     | 28000  | -28000        |    |
| 5  |         | Computer & Consulting Revenue | 8           |           | Services performed by Lucus Pictures  | 0     | 11000  | -11000        |    |
| 6  | 5030    | Advertising Expense           | 6           | 6/8/2018  | Zac Advertising,23547                 | 3380  | 0      | 3380          |    |
| 7  | 5040    | Repairs & Maint. Expense      | 4           | 6/2/2018  | Avery Repairs, Invoice 25478          | 725   | 0      | 725           |    |
| 8  |         |                               |             |           |                                       |       |        |               |    |
| 9  |         |                               |             |           |                                       |       |        |               |    |
| 0  |         |                               |             |           |                                       |       |        |               |    |
| 1  |         |                               |             |           |                                       |       |        |               |    |
| 2  |         |                               |             |           |                                       |       |        |               |    |
| 3  |         |                               |             |           |                                       |       |        |               |    |
| 4  |         |                               |             |           |                                       |       |        |               |    |
| 25 |         |                               |             |           |                                       |       |        |               |    |
| 6  |         |                               |             |           |                                       |       |        |               |    |
| 7  |         |                               |             |           |                                       |       |        |               |    |
| 8  |         |                               |             |           |                                       |       |        |               |    |
| 29 |         | General Journal   General Jou |             |           |                                       |       |        |               |    |

A General Ledger has a running balance within each account. To make Running Balance calculation, type column header "Running Balance" into the first row of the first empty column (cell I1). In the cell under header (I2) put in this formula: =IF(A2<>A1,H2,H2+I1).

Copy the formula from cell I2 to the bottom of the data.

| Å  | utoSave 🧿 | off 🗄       |            |                     | Genera                | l Ledger 2.csv |           | ∠ Friedr      | nan, Mark E. | FM E         |
|----|-----------|-------------|------------|---------------------|-----------------------|----------------|-----------|---------------|--------------|--------------|
| Fi | le Hon    | ne Inser    | t Page l   | ayout Formu         | las Data              | a Review       | View De   | veloper He    | lp ACROB     | AT           |
| SU | М         | - : >       | < 🗸        | <i>fx</i> =IF(A2=A1 | ., <b>I1+F2-G2</b> ,F | -2-G2)         |           |               |              |              |
|    | А         | В           | С          | D                   | E                     | F              | G         | н             | I            | J            |
| 1  | Account   | Name        | Transactio | Date                | Descriptio            | Debit          | Credit    | Total Balance | Running Bal  | ance         |
| 2  | 1110      | Cash        | 1          | 6/1/2018            | Investmen             | \$28,000.00    | -         | 28,000.00     | =IF(A2=A1,I1 | +F2-G2,F2-G2 |
| 3  | 1110      | Cash        | 3          | 6/1/2018            | Hailey Con            | \$-            | 7,000.00  | (7,000.00)    | 21,000.00    |              |
| 4  | 1110      | Cash        | 5          | 6/4/2018            | Scanner, Ja           | \$-            | 125.00    | (125.00)      | 20,875.00    |              |
| 5  | 1110      | Cash        | 7          | 6/8/2018            | Pd A/p ck6            | \$ -           | 640.00    | (640.00)      | 20,235.00    |              |
| 6  | 1110      | Cash        | 8          | 6/14/2018           | Services pe           | \$11,000.00    | -         | 11,000.00     | 31,235.00    |              |
| 7  | 1211      | Office Equ  | 2          | 6/1/2018            | Hudson eq             | \$ 4,000.00    | -         | 4,000.00      | 4,000.00     |              |
| 8  | 1211      | Office Equ  | 5          | 6/4/2018            | Scanner, Ja           | \$ 125.00      | -         | 125.00        | 4,125.00     |              |
| 9  | 1311      | Computer    | 3          | 6/1/2018            | Hailey Con            | \$ 7,000.00    | -         | 7,000.00      | 7,000.00     |              |
| 10 | 2101      | Accounts F  | 2          | 6/1/2018            | Hudson eq             | \$-            | 4,000.00  | (4,000.00)    | (4,000.00)   |              |
| 11 | 2101      | Accounts F  | 4          | 6/2/2018            | Avery Repa            | \$-            | 725.00    | (725.00)      | (4,725.00)   |              |
| 12 | 2101      | Accounts F  | 6          | 6/8/2018            | Zac Advert            | \$-            | 3,380.00  | (3,380.00)    | (8,105.00)   |              |
| 13 | 2101      | Accounts F  | 7          | 6/8/2018            | Pd A/p ck6            | \$ 640.00      | -         | 640.00        | (7,465.00)   |              |
| 14 | 3100      | Capital Sto | 1          | 6/1/2018            | Investmen             | \$-            | 28,000.00 | (28,000.00)   | (28,000.00)  |              |
| 15 | 4100      | Computer    | 8          | 6/14/2018           | Services pe           | \$-            | 11,000.00 | (11,000.00)   | (11,000.00)  |              |
| 16 | 5030      | Advertising | 6          | 6/8/2018            | Zac Advert            | \$ 3,380.00    | -         | 3,380.00      | 3,380.00     |              |
| 17 | 5040      | Repairs &   | 4          | 6/2/2018            | Avery Repa            | \$ 725.00      | -         | 725.00        | 725.00       |              |
| 18 |           |             |            |                     |                       |                |           |               |              |              |

Before you perform the next step, make sure the original file MF8916.xlsx is Open.

| Э  | 17 | 1130 | Inventory    | 18       | 6/25/2            | 018 | Pu       |
|----|----|------|--------------|----------|-------------------|-----|----------|
|    | 18 | 1211 | Office Equ   | 1        | nsert             |     | Hι       |
|    | 19 | 1211 | 1 Office Equ |          |                   | Sc  |          |
|    | 20 | 1311 | Computer     |          | Delete            |     | Нε       |
|    | 21 | 2101 | Accounts F   |          | <u>R</u> ename    |     | Hι       |
|    | 22 | 2101 | Accounts F   |          | Move or Copy      |     | ۴v       |
|    | 23 | 2101 | Accounts F   | <u>1</u> | viove or Copy     |     | 4∨<br>Za |
|    | 24 | 2101 | Accounts F   |          | <u>/</u> iew Code |     | Pd       |
|    | 25 | 2201 | Accounts F   |          | Protect Sheet     |     | Pu       |
|    | 25 | 2120 | Payroll Lia  |          | rotect sheet      |     | Sa       |
|    | 27 | 2120 | Payroll Lia  |          | ab Color          | >   | То       |
|    | 28 | 3100 | Capital Stc  |          | 11.1              |     | ١n       |
|    | 29 | 4100 | Computer     | 1        | <u>H</u> ide      |     | Se       |
|    | 30 | 4110 | Equipment    |          | <u>J</u> nhide    |     | G.       |
|    | 31 | 4110 | Equipment    |          |                   |     | J. 1     |
| •  | 27 | 4120 | General Le   |          | Select All Sheet  | S   | <u> </u> |
| ". |    |      | Denair Con   |          | Select All Sheet  | S   |          |

Copy this sheet to the original Excel by right clicking on the tab and selecting "Move or Copy".

Select the name of the original file.

|                                                   | 14  | 1120                          |                | 10 |          |        | lans Invoice 149 |
|---------------------------------------------------|-----|-------------------------------|----------------|----|----------|--------|------------------|
|                                                   | M   | ove or Copy                   | 1              |    | ?        | ×      | ice 1733         |
|                                                   | M   | ove selected :                | sheets         |    |          |        | ice 1733         |
|                                                   | То  | book:                         |                |    |          |        | hased Inventor   |
| Scroll till the end and click on "(move to end)". | N   | 1F8916.xlsx                   |                |    |          | $\sim$ | sor equipment    |
|                                                   | Be  | fore sheet:                   |                |    |          |        | iner, Jake Suppl |
|                                                   | In  | come Statem                   | ent            |    |          | ^      | ey Computers 8   |
|                                                   |     |                               | ained Earnings | 5  |          |        | son equipment    |
| Then click "OK".                                  |     | alance Sheet<br>heet 1        |                |    |          |        | y Repairs, Invoi |
|                                                   |     | heet 2                        |                |    |          |        | Advertising,235  |
|                                                   |     | eneral Ledge<br>nadjusted Tri |                |    |          |        | /p ck6003        |
|                                                   |     | nove to end)                  | ar balance     |    |          | $\sim$ | hased Inventor   |
|                                                   |     | <u>Create a cop</u>           | у              |    |          |        | ry Expense       |
|                                                   |     |                               | _              |    |          |        | ayroll company   |
|                                                   |     |                               |                | OK | Cancel   |        | stment from M    |
|                                                   | 29  | 4100                          | Computer       | ŏ  |          |        | vices performed  |
|                                                   | 30  | 4110                          | Equipment      | 9  | 6/16/201 | 8 G.   | Washington Invo  |
|                                                   | 31  |                               | Equipment      |    |          |        | dans Invoice 149 |
|                                                   | ່ວງ | 4120                          | General Lo     |    | (+)      |        | Machington Invo  |
|                                                   |     |                               |                |    |          |        |                  |

| A       | utoSave 🧿 | off In     | <i>で、</i> で、   |                               | MF8916.xlsx - C Search              |                                         |          |                    | Friedma |
|---------|-----------|------------|----------------|-------------------------------|-------------------------------------|-----------------------------------------|----------|--------------------|---------|
| Fi      | e Hon     | ne Inser   | t Page L       | ayout Formu.                  | las Data Review View D              | )eveloper                               | Help AC  | ROBAT              |         |
|         |           |            |                |                               |                                     |                                         |          |                    |         |
| Q2      |           | - E 2      | $< \checkmark$ | fx                            |                                     |                                         |          |                    |         |
|         | А         | В          | С              | D                             | Е                                   | F                                       | G        | Н                  | 1       |
| 1       | Account   | Name       | Transaction    | Date                          | Description                         | Debit                                   | Credit   | Running<br>Balance |         |
| 2       | 1110      | Cash       | 1              |                               | Investment from Mark Friedman       | ###########                             | -        | 28000              |         |
| 3       | 1110      | Cash       | 3              | 6/1/2018                      | Hailey Computers 87245, ck6001      | -                                       | 7,000.00 | -7000              |         |
| 4       | 1110      | Cash       | 5              | 6/4/2018                      | Scanner, Jake Supplies, 54-541 ck60 | -                                       | 125.00   | -125               |         |
| 5       | 1110      | Cash       | 7              | 6/8/2018                      | Pd A/p ck6003                       | -                                       | 640.00   | -640               |         |
| 6       | 1110      | Cash       | 8              | 6/14/2018                     | Services performed by Lucus Picture | ####################################### | -        | 11000              |         |
| 7       | 1110      | Cash       | 12             | 6/16/2018                     | To Payroll company Chk 6003         | -                                       | 1,430.01 | -1430.01           |         |
| 8       | 1110      | Cash       | 13             | 6/21/2018                     | Receipt Cash Inv # 1732             | 633.00                                  | -        | 633                |         |
| 9       | 1110      | Cash       | 14             | 6/22/2018                     | Monthly Insurance Chk 6004          | -                                       | 326.00   | -326               |         |
| 10      | 1110      | Cash       | 15             | 6/23/2018                     | Maint Chk 6005                      | -                                       | 190.00   | -190               |         |
| 11      | 1110      | Cash       | 19             | 6/26/2018                     | Supplies Chk 5056                   | -                                       | 124.00   | -124               |         |
| 12      | 1120      | Accounts F | 9              | 6/16/2018                     | G. Washington Invoice 1492          | 633.00                                  | -        | 633                |         |
| 13      | 1120      | Accounts F | 13             | 6/21/2018                     | Receipt Cash Inv # 1732             | -                                       | 633.00   | -633               |         |
| 14      | 1120      | Accounts F | 16             | 6/24/2018                     | J. Adans Invoice 1493               | 350.00                                  | -        | 350                |         |
| 15      | 1130      | Inventory  | 10             | 6/16/2018                     | Invoice 1733                        | -                                       | 161.03   | -161.03            |         |
| 16<br>1 | 1130<br>  | General Le | edger   U      | 6/16/2018<br>Inadjusted Trial | Balance General Ledger 2            | +                                       | 1/7 8/   | -1/17 8/           |         |

# The General Ledger is now in the original file.

# Fix and format as desired.

|    | А       | В          | С           | D                | E                                   | F         | G        | Н                  | 1 | J |
|----|---------|------------|-------------|------------------|-------------------------------------|-----------|----------|--------------------|---|---|
| 1  | Account | Name       | Transaction | Date             | Description                         | Debit     | Credit   | Running<br>Balance |   |   |
| 2  | 1110    | Cash       | 1           | 6/1/2018         | Investment from Mark Friedman       | 28,000.00 | -        | 28,000.00          |   |   |
| 3  | 1110    | Cash       | 3           | 6/1/2018         | Hailey Computers 87245, ck6001      | -         | 7,000.00 | (7,000.00)         |   |   |
| 4  | 1110    | Cash       | 5           | 6/4/2018         | Scanner, Jake Supplies, 54-541 ck60 | -         | 125.00   | (125.00)           |   |   |
| 5  | 1110    | Cash       | 7           | 6/8/2018         | Pd A/p ck6003                       | -         | 640.00   | (640.00)           |   |   |
| 6  | 1110    | Cash       | 8           | 6/14/2018        | Services performed by Lucus Picture | 11,000.00 | -        | 11,000.00          |   |   |
| 7  | 1110    | Cash       | 12          | 6/16/2018        | To Payroll company Chk 6003         | -         | 1,430.01 | (1,430.01)         |   |   |
| 8  | 1110    | Cash       | 13          | 6/21/2018        | Receipt Cash Inv # 1732             | 633.00    | -        | 633.00             |   |   |
| 9  | 1110    | Cash       | 14          | 6/22/2018        | Monthly Insurance Chk 6004          | -         | 326.00   | (326.00)           |   |   |
| 10 | 1110    | Cash       | 15          | 6/23/2018        | Maint Chk 6005                      | -         | 190.00   | (190.00)           |   |   |
| 11 | 1110    | Cash       | 19          | 6/26/2018        | Supplies Chk 5056                   | -         | 124.00   | (124.00)           |   |   |
| 12 | 1120    | Accounts F | 9           | 6/16/2018        | G. Washington Invoice 1492          | 633.00    | -        | 633.00             |   |   |
| 13 | 1120    | Accounts F | 13          | 6/21/2018        | Receipt Cash Inv # 1732             | -         | 633.00   | (633.00)           |   |   |
| 14 | 1120    | Accounts F | 16          | 6/24/2018        | J. Adans Invoice 1493               | 350.00    | -        | 350.00             |   |   |
| 15 | 1130    | Inventory  | 10          | 6/16/2018        | Invoice 1733                        | -         | 161.03   | (161.03)           |   |   |
| 16 | 1130    | Inventory  | 17          |                  |                                     |           | 1/17 8/  | (1/17 8/1)         |   |   |
| •  | ▶       | General Le | edger   L   | Inadjusted Trial | Balance General Ledger 2            | (+)       | E        |                    |   |   |

"Save" and "Close" the Excel file.

#### **Operation 10: Calculating "Unadjusted Trial Balance"**

To calculate the Total Balance for each account, first create a new column which is a combination of Account and Name.

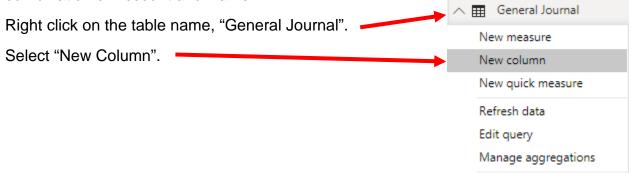

You'll notice that a new measure is added and the formula bar (on the top) shows the formula as Column =

| 📶   🔒 🤝 🏷 🗢   Part 1 - Power BI Desktop                                                                           |        |                  |                             |
|----------------------------------------------------------------------------------------------------|--------|------------------|-----------------------------|
| Home View Modeling Help                                                                                           |        |                  |                             |
| A Cut     Image: Copy       Paste     Format Painter         Get     Recent       Data     Source         Refresh | Indge  | From From S      | Switch Manage Relationships |
| Clipboard External data                                                                                           | Insert | Custom visuals T | hemes Relationships         |
| [00] × / 1 Column =                                                                                               |        |                  |                             |

Enter the following formula in the formula bar and press Enter to add the new column

Account and Name = 'General Journal'[Account]&" "&'General Journal'[Name]

|       | Home View Modeling Help                                                          |               |                     |               |                   |         |               |               |                       |         |                   |                     |              |                   |                         |       |
|-------|----------------------------------------------------------------------------------|---------------|---------------------|---------------|-------------------|---------|---------------|---------------|-----------------------|---------|-------------------|---------------------|--------------|-------------------|-------------------------|-------|
| Paste | Сору                                                                             | Get<br>Data ▼ | Recent<br>Sources * | Enter<br>Data | Edit<br>Queries * | Refresh | New<br>Page * | New<br>Visual | Ask A<br>Question     | Buttons | Text box<br>Image | From<br>Marketplace | From<br>File | Switch<br>Theme * | Manage<br>Relationships | new V |
|       | Clipboard External data                                                          |               |                     |               |                   | Insert  |               |               | Custom visuals Themes |         |                   | Relationships       | Calc         |                   |                         |       |
| 0.0   | Image: Account and Name = 'General Journal'[Account]&" "&'General Journal'[Name] |               |                     |               |                   |         |               |               |                       |         |                   |                     |              |                   |                         |       |

| Add a new Page by clicking on the + icon seen | seen   |            |  |        |   |  |
|-----------------------------------------------|--------|------------|--|--------|---|--|
| next to Page 1 at the bottom                  |        | <b>€</b> → |  | Page 1 | + |  |
|                                               | PAGE 1 | OF 1       |  |        |   |  |

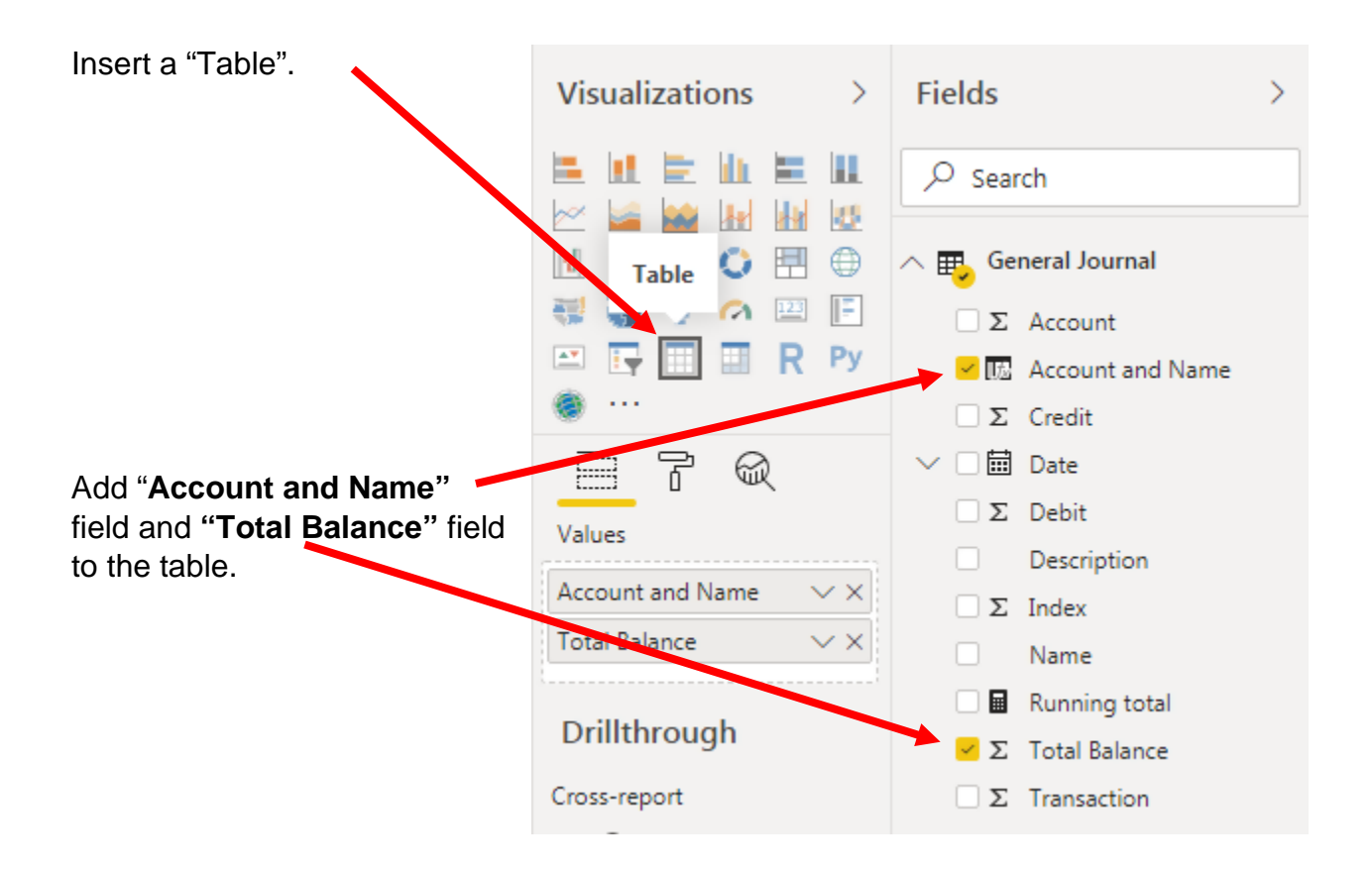

## Add basic formatting changes.

| Account and Name                   | Total Balance |  |
|------------------------------------|---------------|--|
| 1110 Cash                          | 31235         |  |
| 1211 Office Equip.                 | 4125          |  |
| 1311 Computer Equip.               | 7000          |  |
| 2101 Accounts Payable              | -7465         |  |
| 3100 Capital Stock                 | -28000        |  |
| 4100 Computer & Consulting Revenue | -11000        |  |
| 5030 Advertising Expense           | 3380          |  |
| 5040 Repairs & Maint. Expense      | 725           |  |

| A   | AutoSave 💽 🖪 🏷 🤆 🍸                  |                      | 6.xlsx 👻 | م      | Se |
|-----|-------------------------------------|----------------------|----------|--------|----|
| Fi  | le Home Insert Page Layout          | Formulas             | Data     | Review | Vi |
| E1  | 7 $\cdot$ : $\times \checkmark f_x$ |                      |          |        |    |
|     | A                                   | В                    | С        | D      |    |
| 1   | Account and Name                    | <b>Total Balance</b> |          |        |    |
| 2   | 1110.Cash                           | 31,235.00            |          |        |    |
| 3   | 1211.Office Equip.                  | 4,125.00             |          |        |    |
| 4   | 1311.Computer Equip.                | 7,000.00             |          |        |    |
| 5   | 2101.Accounts Payable               | (7,465.00)           |          |        |    |
| 6   | 3100.Capital Stock                  | (28,000.00)          |          |        |    |
| 7   | 4100.Computer & Consulting Revenue  | (11,000.00)          |          |        |    |
| 8   | 5030.Advertising Expense            | 3,380.00             |          |        |    |
| 9   | 5040.Repairs & Maint. Expense       | 725.00               |          |        |    |
| 10  | Total                               | -                    |          |        |    |
| 11  |                                     |                      |          |        |    |
| 12  |                                     |                      |          |        |    |
|     | Sheet 2   General Ledger            | Unadjusted           | Trial Ba | lance  | +  |
| Rea | dy Eo                               |                      |          |        |    |

Export this table as "Unadjusted Trial Balance" and move it to your original file.

# **Operation 11: Send the "Flow and Data"** to your Instructor.

# Select "File".

| ធ 📔 🦐 🥏 🗧 🛛 ver 1 - Power BI Desktop |                               |               |                     |               |                   |         |               |     |                   |         |          |                   |
|--------------------------------------|-------------------------------|---------------|---------------------|---------------|-------------------|---------|---------------|-----|-------------------|---------|----------|-------------------|
| File                                 | Home                          | View          | Modeling            |               | Help              |         |               |     |                   |         |          |                   |
| Paste                                | Cut<br>Copy<br>Format Painter | Get<br>Data ▼ | Recent<br>Sources • | Enter<br>Data | Edit<br>Queries - | Refresh | New<br>Page • | New | Ask A<br>Question | Buttons | Text box | From<br>Marketpla |
| Clip                                 | board                         | External      |                     |               | ata               |         | Inser         |     |                   | rt      | Custor   |                   |

Save and close Excel and Power BI Desktop.